# PDRD MOBILE ANNOTATION TRAINING

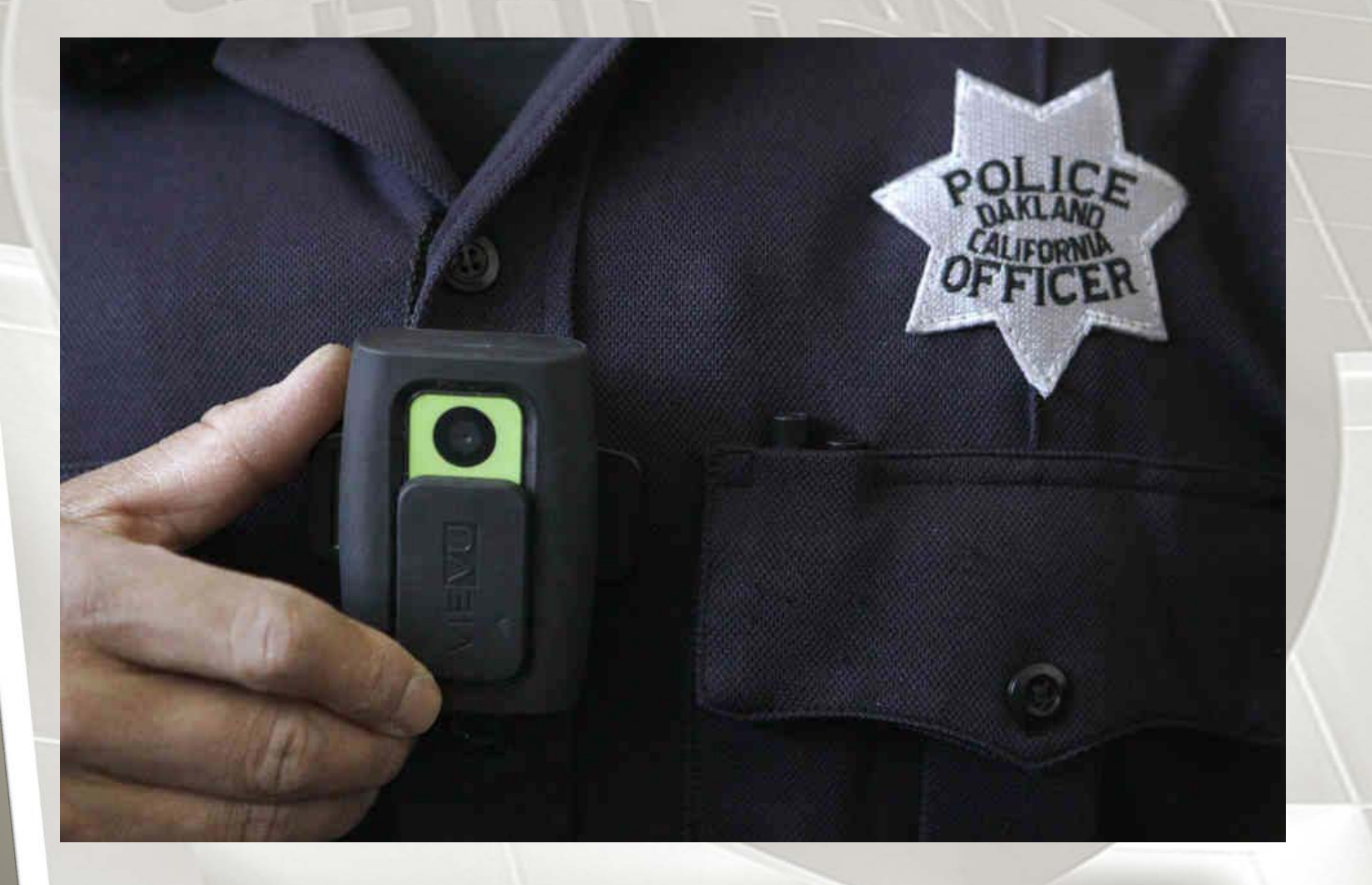

Beginning 27 July 2015 the following PDRD annotation fields will be mandatory. This can now be done from your vehicle and saved to your camera prior to clearing a call.

• Case Number

This will require the entry of the RD # or Inc incident number in it entirety . While downloading your video this information can be entered simultaneously.

Playing file...

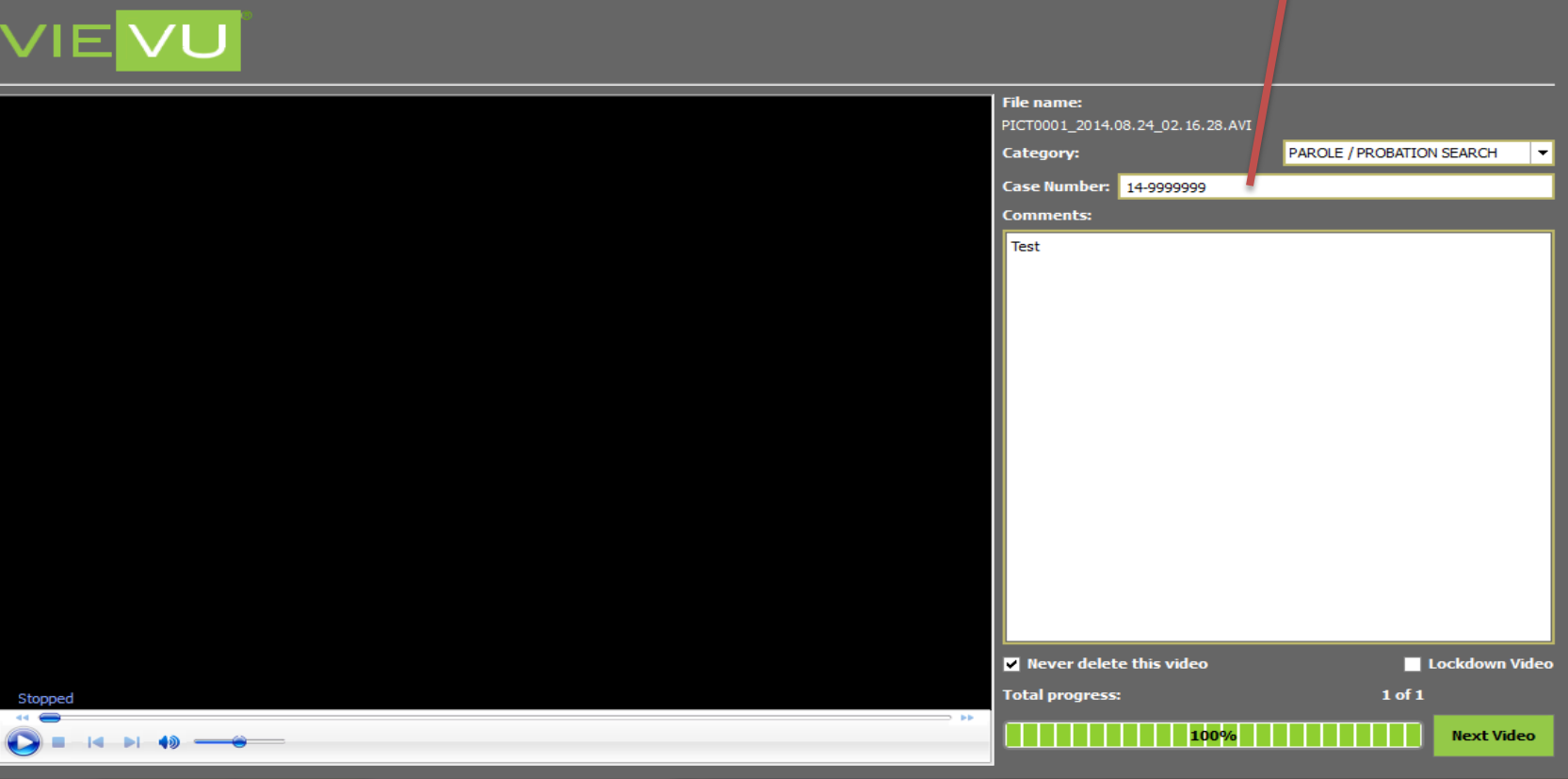

*Most of you have disabled the below annotation box, which can be re-enabled to simplify the process of adding RD# and Inc #. If you choose not to re-enable the annotation box, the RD # / Inc # can still be entered as previously done.*

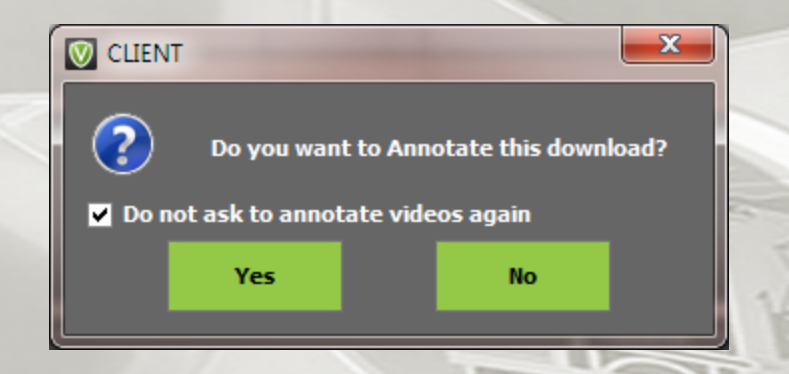

If you wish to have it re-enabled follow the next set of instructions.

#### VIEVU VERIPATROL Client

File Help

VIE

## Log into the client and Click File the Settings

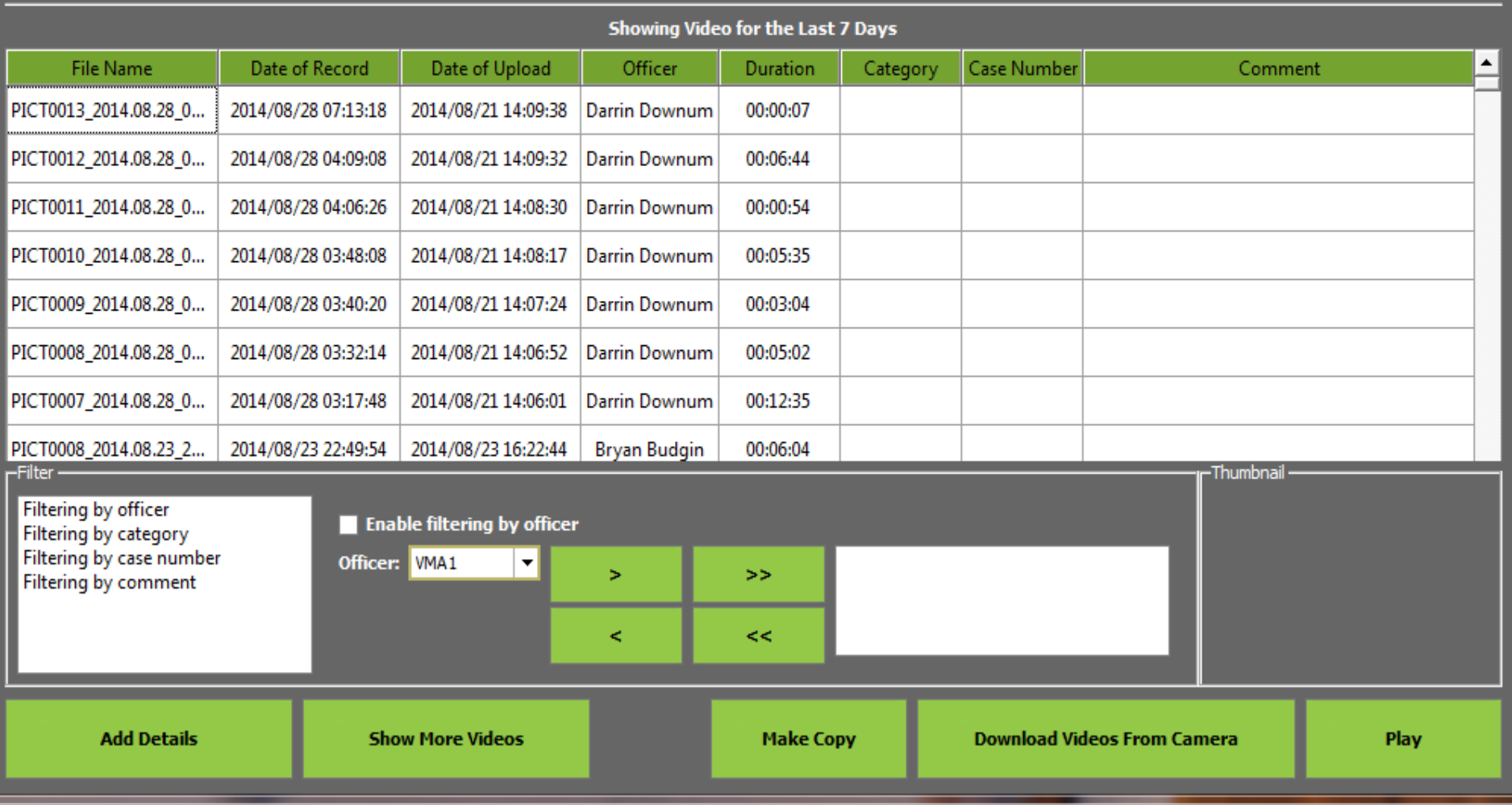

### **This dialog box will open, check as indicated below and then ok.**

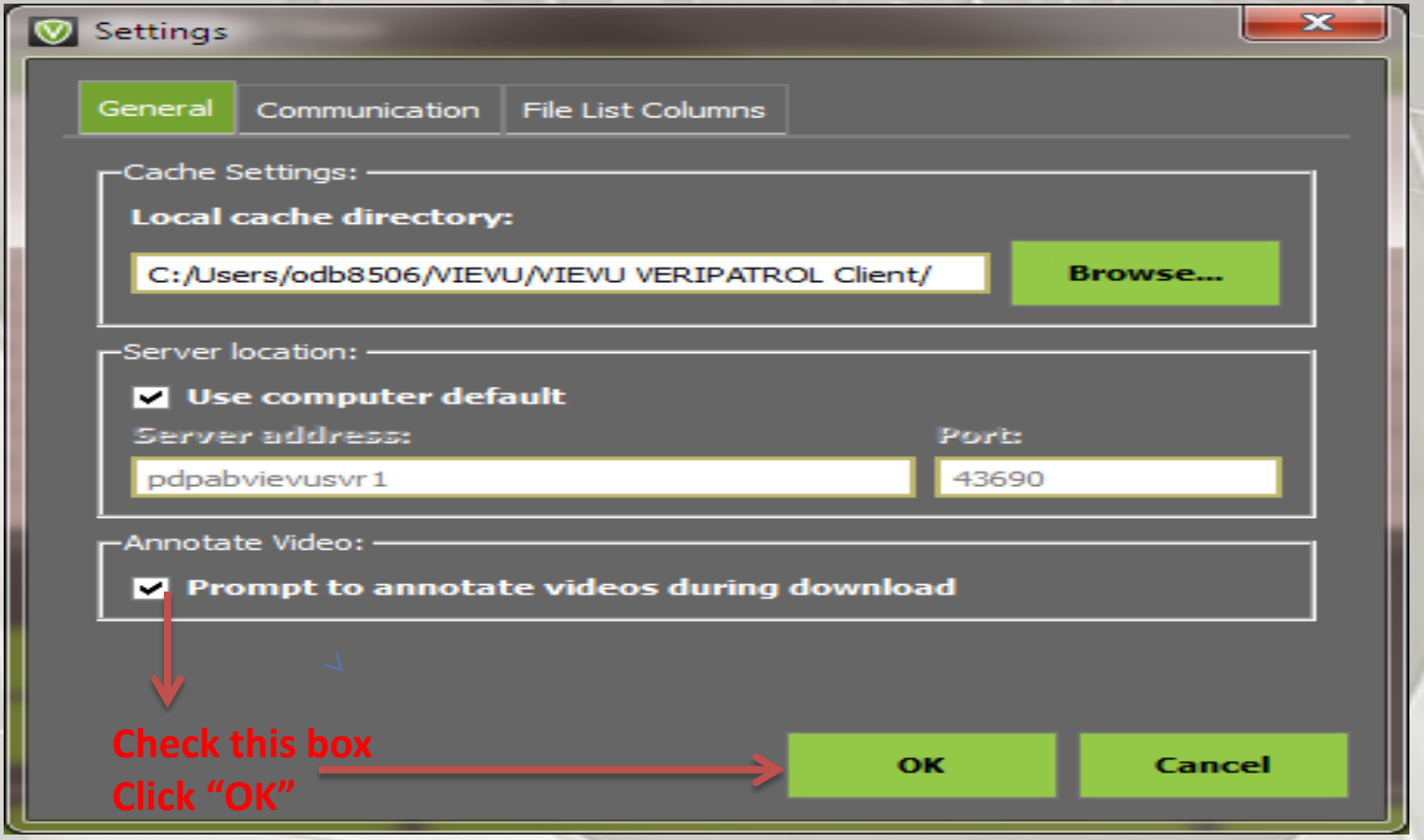

### Proceed with downloading of the camera as trained and the following will

appear.

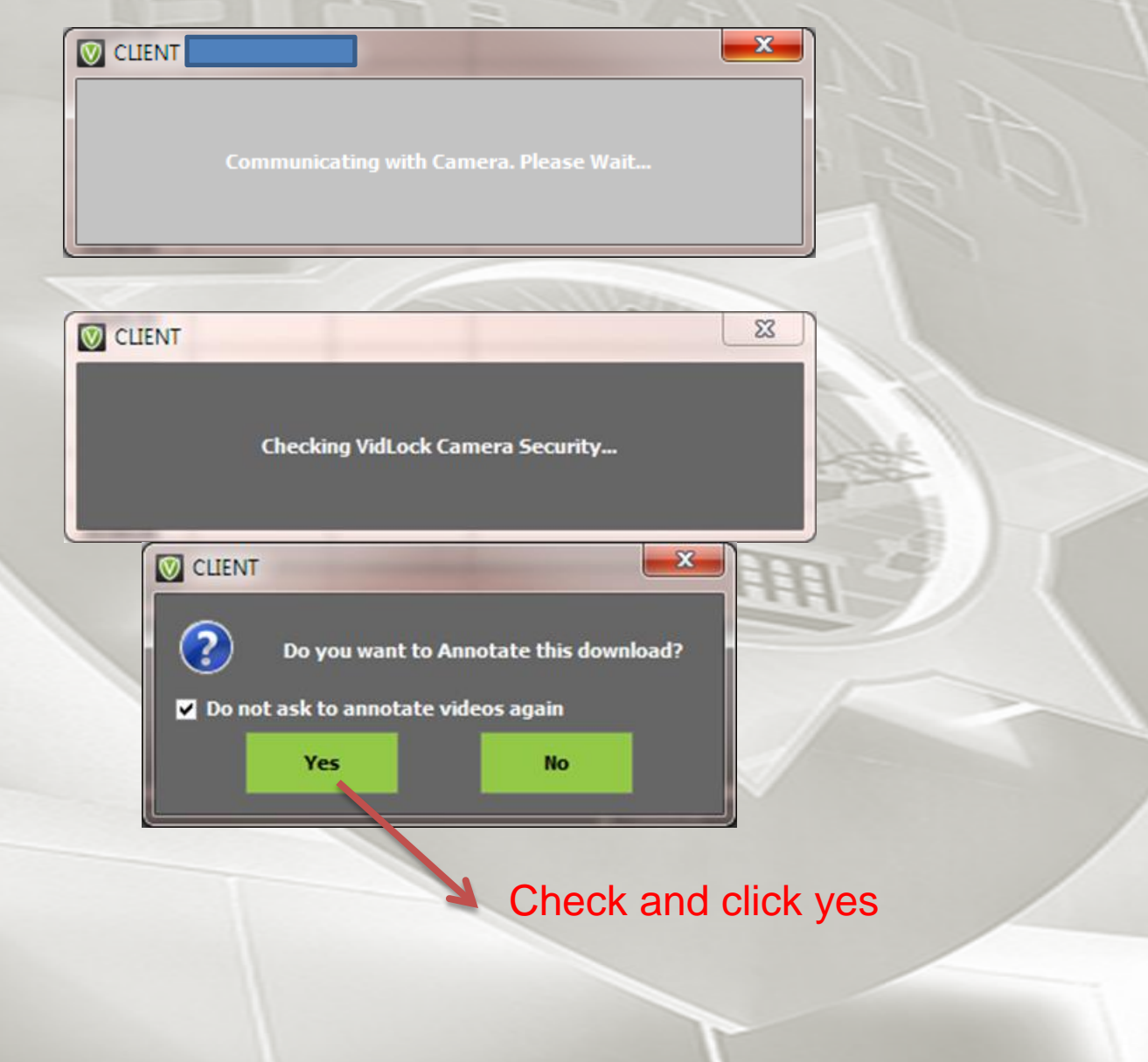

During download do not close this box. Click next to move to next video and continue the annotation

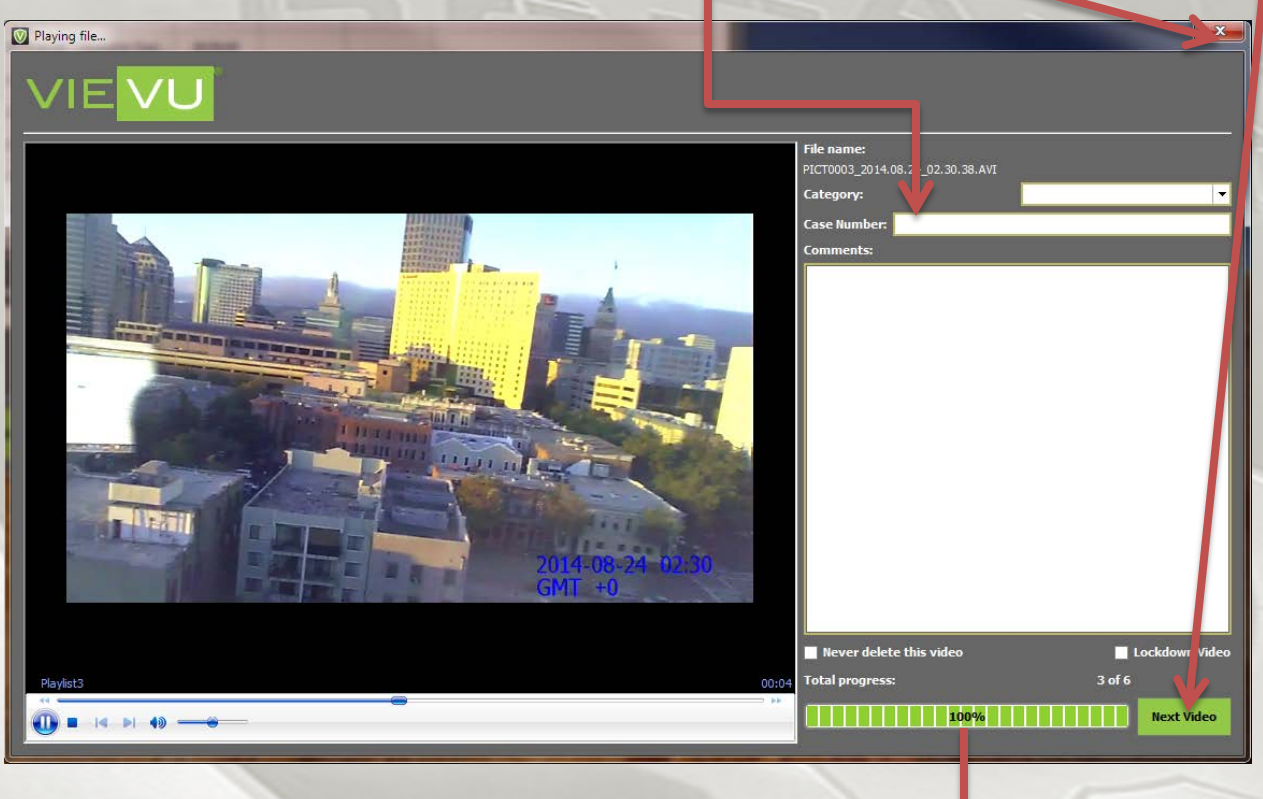

Progress bar

## Reminder the entire Incident # must be entered just copy and paste

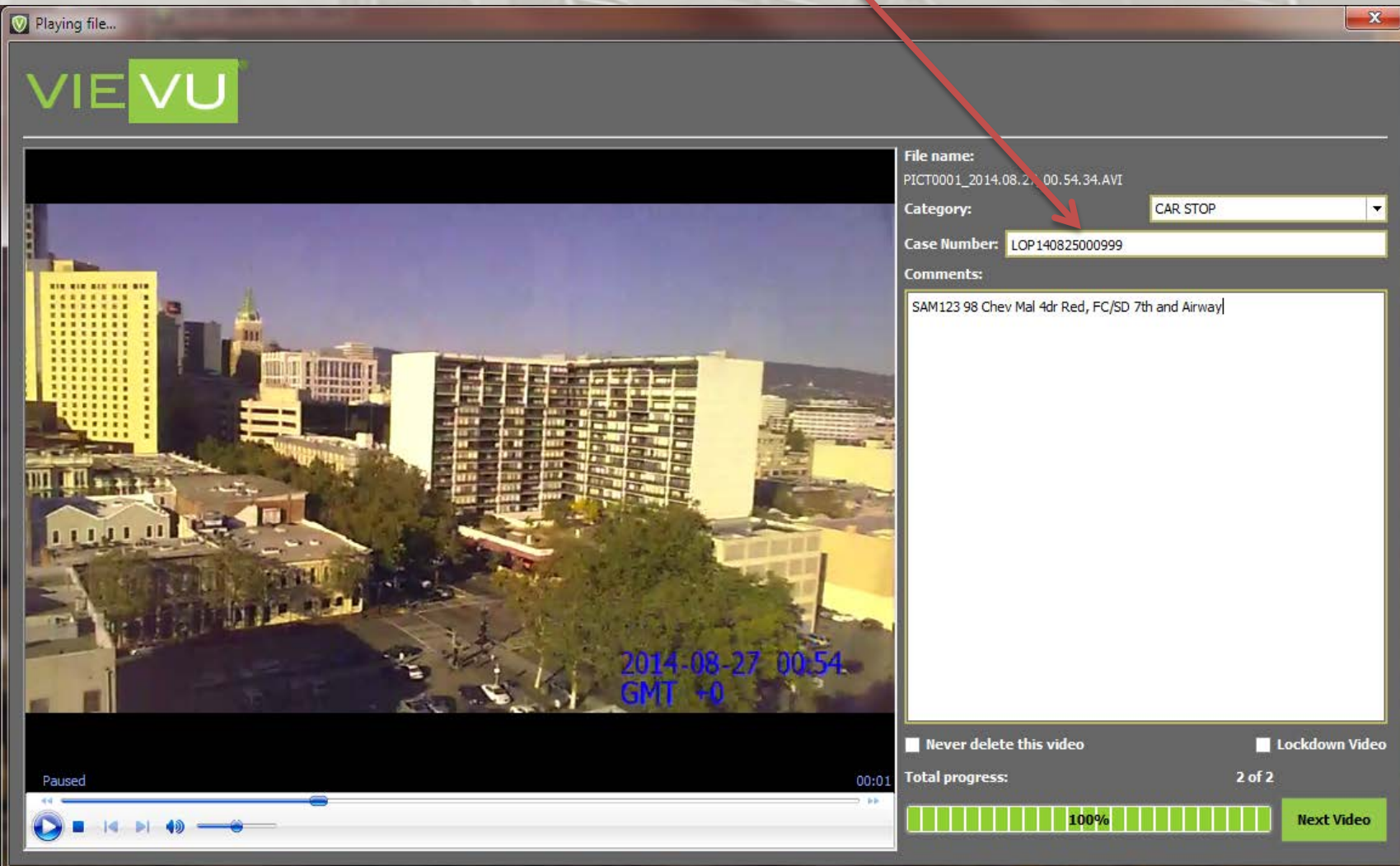

#### **STARTING THE VERIPATROL MOBILE APPLICATION**

To start the VERIPATROL Mobile application, double click on the "VIEVU Mobile" icon located on the vehicles Laptop. Alternatively the program can be started by clicking "Start", selecting "All Programs", selecting "VIEVU VERIPATROL" and clicking on "VERIPATROL Mobile."

*Note: The camera must be connected to the computer and in the "ON" position to be downloaded.* 

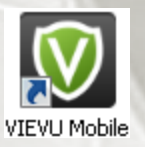

**Add Details To Videos** 

#### **MOBILE**

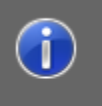

VERIPATROL Mobile in view only mode. Videos will not be removed from the camera. You must download the videos again to the VERIPATROL Client software for permanent storage

OK

The file annotation window will appear. Select a category, add a case number, add comments, mark the video to never be deleted or for lockdown. When finished, click the "Next Video" button to move to the next video. When complete, the video files are NOT removed from the camera. The video files and the metadata entered will remain on the camera. The camera will need to be downloaded with the VERIPATROL Client software for permanent storage.

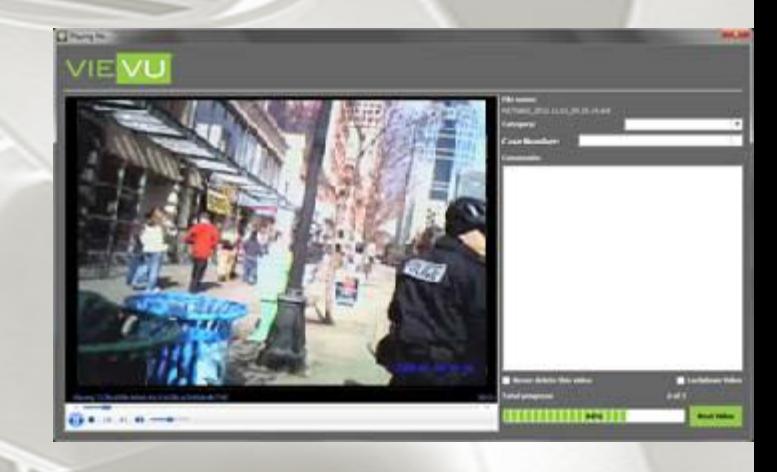

 $\mathbf{x}$